AutoCAD [Updated-2022]

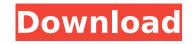

1/4

## AutoCAD Crack + Download [32|64bit] (Latest)

This guide is an expert-level primer on AutoCAD for use by individual engineers, architects, designers, and other creative professionals. You may also be interested in learning the basics of AutoCAD for personal use. This is a quick, easy-to-use guide to getting started with AutoCAD, providing a beginning-tointermediate approach to use AutoCAD software. It assumes you have basic knowledge of computer graphics, 3D and 2D vector graphics and architectural drafting software, and a working knowledge of the web and basic functions of the Windows operating system. Table of Contents This guide is divided into sections that provide an in-depth look at the various features and tools of AutoCAD software. The sections are: • Getting Started with AutoCAD • Using the GUI • Working with 2D Drawing Tools • Working with 3D Objects and Drafting • Using Customizations and Utilities • Online Help If you have the time and inclination, you can add to this section by contributing text, images and/or links to this wiki. Please see the Help menu at the top of the screen for online, phone or email access to AutoCAD help. If you find AutoCAD useful, please make a contribution, or buy one of our products. Getting Started with AutoCAD is a commercial application intended for use by design professionals. The majority of the content in this guide is intended for those professionals who will be using AutoCAD for both personal and commercial purposes. Before you start, make sure you have the time and information about running AutoCAD, and that your computer meets the minimum system requirements for AutoCAD. For detailed information about running AutoCAD contents and architectural drafting for the application, there are a number of important steps you should take before beginning to

## AutoCAD [Updated]

AutoCAD supports DXF, a CAD exchange format. AutoCAD 2013 introduced the ability to import, edit and export DXF files. The following table lists the commands available in AutoCAD. Execute commands have a name (and sometimes a syntax) but not a purpose. Some of the most commonly used commands are listed here. Not all commands appear in all editions of AutoCAD. Add commands are used to add objects or to create components or joins that do not exist in the current drawing. Add component Used to create a component line Used to create a line with a specific radius and join. Add component arc from point Used to create a block. Add component arc to surface Used to create an arc with a specific radius and join. Add component arc to surface to line Used to create an arc from a specific point on a line. Add component arc to surface Used to create a bezier arc with a specified radius and join. Add component text Used to create a text object with a specified name and style. Add component text float format Used to create a text object with a specified name and style. Add component text float format Used to create a text object with a specified name and style. Add component text underline format Used to create a text object with a specified name and style. Add component text underline format Used to create a text object with a specified name and style. Add component text underline format Used to create a text object with a specified name and style. Add component text underline format Used to create a text object with a specified name and style. Add component text underline format Used to create a text object with a specified name and style. Add component text underline format Used to create a text object with a specified name and style. Add component text underline format Used to create a text object with a specified name and style. Add component text underline format Used to create a text object with a specified name and style. Add component text underline format Used to create a text object with a specified name and style.

## AutoCAD Free Download X64

Open this file from Windows Explorer and save it on a directory where autocad is installed. The name of the file should be endoffice\_autoCAD\_insider.bpi. Open Autocad and press Esc to load a workbook. Press Esc, open the "Data menu" and choose "Import from BPG". Select "Batch Import from Xbase" and choose this file to import. The file extension of the file must be.BPG In the wizard, you must choose "the file that is associated with the use of a hot key (BPG)". Click Next. Choose "import selected" and click Finish. Then, in the middle of the screen, click on "Expert mode". Click on "File menu" and choose "Data menu" and "Export to file". Choose BMP format (Windows is not able to open this file for the moment). You can also specify the name of the file is saved, click on it and then double click on it. I wish you a good use of this tool. Q: Prove if \$r\$ is a nilpotent matrix then the nilpotent radical of \$r^T\$ is \$R(r)^\perp\$ I've been given this problem Let \$r\in\mathbb{R}^{n\times n}\$ be a nilpotent matrix, \$R(r)\$ be the range space of \$r\$. Prove that the nilpotent radical of \$r^T\$ is \$R(r)^\perp\$. I know that \$r^T\$ is a nilpotent matrix if \$r\$ is nilpotent, and therefore \$R(r^T)\$ is the range of \$r^T\$. I also know that the nilpotent radical of a matrix is defined as \$\$ \mathrm{Nil}(\mathbf{A}) = \left{ begin{bmatrix} \mathbf{Y} \end{bmatrix} \mathbf{Y} \end{bmatrix} \mathbf{Y} \\mathbf{Y} \\mathbf

## What's New In AutoCAD?

Consolidate comments into a single comment block. Organize and highlight comments so you can quickly get to the point of any comment. Preview and share comments within your drawing. Let people see feedback on your drawing without having to edit the original file. (video: 1:25 min.) Label View Create and edit labels without leaving your drawing. Add and remove text and change the font, size, alignment, and color. Drag and drop new labels, or move and duplicate existing ones. (video: 2:17 min.) Drawing Preview Add annotations to your drawings. The new annotation system allows you to quickly identify text, dimensions, dimensions or symbols, and 3D models within your drawing. Find missing or invalid objects. Remove and add missing objects from your drawing automatically. Improve existing drawings and save time. Use our efficient rendering algorithms to save time and achieve better visual results. You can also use your drawing software of choice to perform similar tasks. They're just not as efficient. Windows and Mac changes AutoCAD LT now comes with version 2023, making it easier to get started with AutoCAD. View files in Tabbed Document Format (TDF) view. Automatically open TDF files in the TDF view in AutoCAD 2023. Improvements to the User Interface Performance and Stability Improvements: AutoCAD IT and AutoCAD now deliver faster, more responsive performance with fewer crashes. Improvements to the 3D rools: Make 3D work with AutoCAD LT and AutoCAD IT and AutoCAD in more reliable ways. (video: 1:57 min.) Improvements to the Drafting Tools: Ensure better performance when 3D views are toggled on and off. (video: 2:12 min.) Improvements to the Python scripting language: Automatically load Python modules with all Python scripts you open. New features for 3D and 2D Design AutoCAD LT and AutoCAD now support multiple users for a single drawing. Improvements to the 3D Engine: Ensure faster rendering of multiple 3D objects. Improvements to the Python Script

3/4